#### **BAB II**

### **ANALISIS DAN PERANCANGAN**

#### **2.1 Analisis Sistem**

Analisis sistem memberikan gambaran tentang sistem yang saat ini sedang berjalan kemudian diamati untuk mengetahui dan *mengidentifikasi*  kebutuhan dari objek sistem tersebut, sehingga dalam membangun perangkat lunak menjadi lebih mudah. Dari hasil analisis sistem, maka akan ditemukan beberapa data yang akan dijadikan bahan uji dan analisis menuju pengembangan sebuah aplikasi sistem yang diusulkan.

Sesuai dengan tahapan dalam membangun perangkat lunak, tahap analisis sistem merupakan tahap yang sangat penting, karena jika terjadi kesalahan ditahap ini akan menyebabkan kesalahan pula pada tahap selanjutnya. Tujuan global analisis sistem adalah *mengidentifikasi* hal-hal apa saja yang diperlukan sistem dan memahami dengan jelas proses yang akan dilakukan oleh sistem yang akan dibangun.

Sebagai analisis pada sistem yang sedang berjalan, akan dibahas bagaimana prosedur dan aliran dokumen yang sedang berjalan kemudian digambarkan dalam bentuk bagan alir sistem yang akan menghasilkan *output* berupa laporan dan informasi data. Terdapat juga analisis sistem perangkat pendukung seperti, perangkat lunak dan perangkat keras yang digunakan untuk menjalankan proses pengolahan database dan aplikasi lainnya, serta analisis user yang terlibat.

4

#### **2.2 Sistem Perangkat Pendukung**

Sistem perangkat pendukung adalah perangkat yang mendukung berjalannya sistem yang telah dibangun untuk mendapat tampilan dan hasil (*output*) yang diharapkan. Sistem perangkat pendukung tersebut terdiri dari perangkat lunak (*software*), perangkat keras (*hardware*) dan user yang terlibat.

#### **2.2.1 Sistem Perangkat Lunak (***Software)*

Sistem Perangkat Lunak (*software*) merupakan perangkat pendukung yang diperlukan dalam menjalankan perangkat keras (*Hardware)* agar program yang dibangun dapat digunakan. *Software* merupakan penerjemah suatu bahasa mesin atau pemrograman, yang akhirnya menghasilkan suatu informasi. Adapun perangkat lunak yang digunakan untuk pendukung program ini adalah :

- 1. Windows 7 Ultimate
- 2. AppServ v2.5.10
- 3. Notepad ++
- 4. Microsoft Visio 2010
- 5. DIA 0.97
- 6. Mozilla Firefox Setup 18.0.2 (x86 en-US)

#### **2.2.2 Sistem Perangkat Keras (***hardware***)**

Sistem Perangkat Keras (*hardware*) merupakan peralatan komputer secara fisik yang digunakan untuk menjalankan program. sistem perangkat keras terdiri dari unit masukan, unit pengolahan dan unit keluaran. Perangkat keras yang digunakan dalam Membuat program adalah sebagai berikut :

- 1. Ram Memory 1024 MB DDR2
- 2. Harddisk 160 GB
- 3. Monitor 10'1 Widescreen
- 4. Display Adapter Intel(R) Graphics Media Accelerator 3150 256 MB
- 5. Intel Atom N450 Processor 1.66 GHz
- 6. Keyboard dan Mouse

#### **2.2.3 User Yang Terlibat**

Analisis ini adalah untuk mengetahui siapa saja user yang terlibat beserta hak akses yang dimiliki oleh masing – masing user, sehingga hanya dapat melakukan kegiatan sesuai dengan batasan yang diberikan. User akan dibagi menjadi dua, yaitu user admin dan user *customer*. Adapun rinciannya sebagai berikut :

- $\triangleright$  User Admin :
	- Mengelola data user *customer*
	- Mengelola data paket berlangganan
	- Mengelola *file download* koran dan bonus
	- Mengelola *sample* koran
- User Customer :
	- Mendaftar sebagai member
	- Mendaftar berlangganan koran *digital*
	- Melihat *sample* koran (*headline*)
- *Mendownload file* koran dan bonus
- **Melihat info berlangganan**

### **2.3 Bagan Alir Sistem**

Bagan alir sistem adalah gambaran secara umum dan menyeluruh mengenai proses dalam membuat Sistem Berlangganan Koran Digital Berbasis Web. Bagan Alir Sistemnya sebagai berikut :

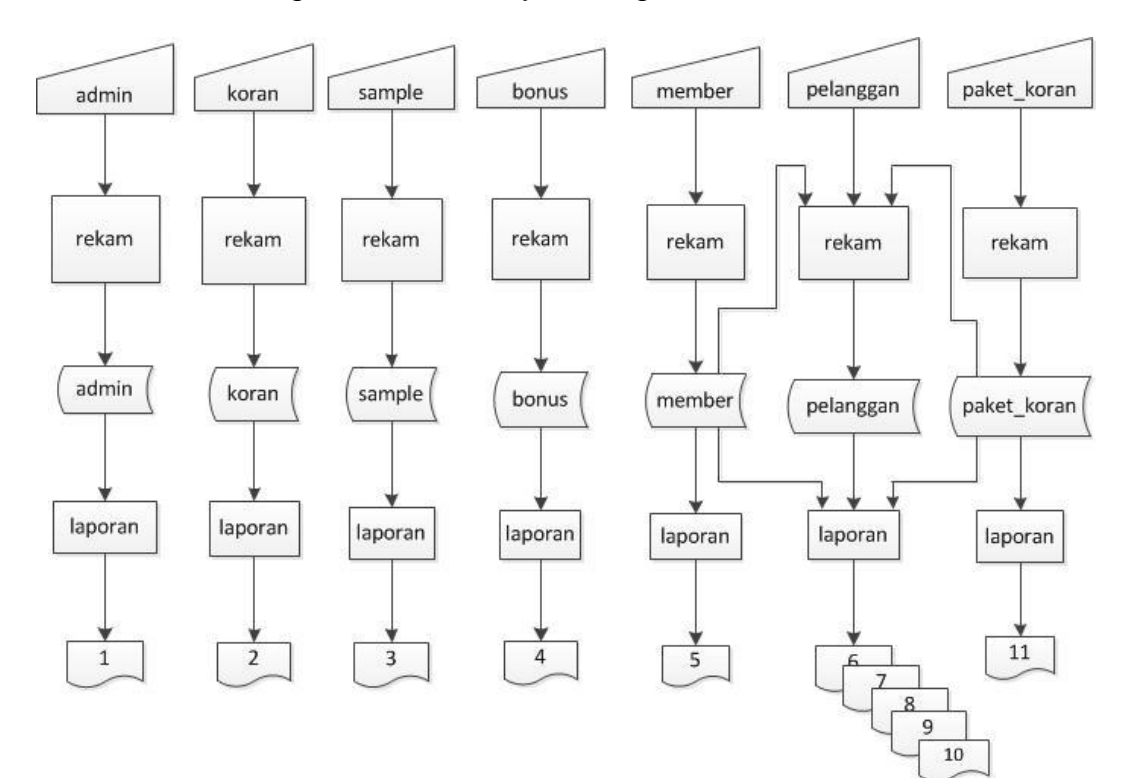

Gambar 2.1 Bagan Alir Sistem

Keterangan :

- 1. Laporan Admin
- 2. Laporan Koran
- 3. Laporan Sample
- 4. Laporan Bonus
- 5. Laporan Member
- 6. Laporan Seluruh Pelanggan
- 7. Laporan Pelanggan Berdasarkan Status
- 8. Laporan Pelanggan Berdasarkan Paket
- 9. Laporan Pelanggan Yang Kadaluarsa
- 10.Laporan Transfer Per Periode
- 11.Laporan Paket Koran

### **2.4 Perancangan Tabel**

Tabel adalah tempat menyimpan data dengan struktur *record* dan field atau dapat dikatakan sebagai kumpulan dari *record – record*. Tabel yang diperlukan dalam Sistem Berlangganan Koran Digital Berbasis Web adalah sebagai berikut :

### **2.4.1 Tabel Admin**

Berfungsi untuk menyimpan data Admin.

![](_page_4_Picture_132.jpeg)

![](_page_4_Picture_133.jpeg)

### **2.4.2 Tabel Koran**

Berfungsi untuk menyimpan data *file* koran.

Tabel 2.2 Struktur Tabel Koran

| <b>No</b>      | Nama Field | Type    | Length | Keterangan  |
|----------------|------------|---------|--------|-------------|
|                | kode_koran | char    | 6      | primary key |
| $\overline{2}$ | tgl_terbit | date    |        |             |
| 3              | file_koran | varchar | 50     |             |

# **2.4.3 Tabel Sample**

Berfungsi untuk menyimapan data *sample* koran.

![](_page_5_Picture_122.jpeg)

![](_page_5_Picture_123.jpeg)

## **2.4.4 Tabel Bonus**

Berfungsi untuk menyimpan data *file* bonus.

![](_page_6_Picture_146.jpeg)

![](_page_6_Picture_147.jpeg)

## **2.4.5 Tabel Member**

Berfungsi untuk menyimpan data member.

![](_page_6_Picture_148.jpeg)

![](_page_6_Picture_149.jpeg)

## **2.4.6 Tabel Pelanggan**

Berfungsi untuk menyimpan data pelanggan.

![](_page_7_Picture_145.jpeg)

## Tabel 2.6 Struktur Tabel Pelanggan

## **2.4.7 Tabel Paket\_Koran**

Berfungsi untuk menyimpan data paket koran.

## Tabel 2.7 Struktur Tabel Paket\_Koran

![](_page_7_Picture_146.jpeg)

### **2.5 Relasi Antar Tabel**

Relasi antar tabel merupakan alat bantu dalam menentukan langkah - langkah kerja yang dimulai dari proses pembentukan tabel, perekaman data sampai dengan pembentukan laporan - laporan sehingga dapat memudahkan pengelolaan data dan dapat memberikan gambaran umum yang jelas dari jalannya suatu sistem. Berikut adalah relasi antar tabel Sistem Berlangganan Koran Digital Berbasis Web :

![](_page_8_Figure_2.jpeg)

Gambar 2.2 Relasi Antar Tabel

Keterangan :

- : Adalah kunci primer
- \*\* : Adalah kunci tamu

Penjelasan :

- Satu paket koran dapat dilanggan oleh banyak pelanggan.

Relasi tabel paket\_koran dengan tabel pelanggan (*one to many*).

- Satu member dapat menjadi pelanggan lebih dari satu kali.

Relasi tabel member dengan tabel pelanggan (*one to many*).

### **2.6 Perancangan Form Input**

Form input merupakan tahap awal dari suatu aplikasi program yang berfungsi untuk memasukkan data. Agar informasi dan pengisian data dapat dilakukan dengan mudah, dibutuhkan form input yang sesuai dengan kebutuhan program. Rancangan form input yang terdapat dalam sistem adalah sebagai berikut :

![](_page_9_Picture_102.jpeg)

### **2.6.1 Perancangan Form Input Registrasi Member**

Gambar 2.3 Rancangan Form Input Registrasi Member

# **2.6.2 Perancangan Form Input Login Member**

![](_page_10_Picture_72.jpeg)

Gambar 2.4 Rancangan Form Input Member

# **2.6.3 Perancangan Form Input Berlanggan**

![](_page_10_Picture_73.jpeg)

Gambar 2.5 Rancangan Form Input Berlanggan

## **2.6.4 Perancangan Form Input No. Pelanggan Untuk Download**

![](_page_11_Picture_84.jpeg)

Gambar 2.6 Rancangan Form Input No. Pelanggan Untuk Download

## **2.6.5 Perancangan Form Input Login Admin**

![](_page_11_Picture_85.jpeg)

Gambar 2.7 Rancangan Form Input Login Admin

## **2.6.6 Perancangan Form Input Data Admin**

![](_page_11_Picture_86.jpeg)

Gambar 2.8 Rancangan Form Input Data Admin

# **2.6.7 Perancangan Form Input Data Paket Koran**

![](_page_12_Picture_64.jpeg)

Gambar 2.9 Rancangan Form Input Data Paket Koran

# **2.6.8 Perancangan Form Input Data File Koran**

![](_page_12_Picture_65.jpeg)

Gambar 2.10 Rancangan Form Input Data File Koran

# **2.6.9 Perancangan Form Input File Bonus**

![](_page_13_Picture_76.jpeg)

Gambar 2.11 Rancangan Form Input File Bonus

## **2.6.10 Perancangan Form Input File Sample**

![](_page_13_Picture_77.jpeg)

![](_page_13_Figure_5.jpeg)

### **2.7 Perancangan Output**

Output digunakan untuk menampilkan seluruh data yang ada di dalam database dan sebagai informasi dalam mengambil keputusan. Rancangan *output* yang digunakan dalam sistem adalah sebagai berikut :

2.7.1 Rancangan Output Laporan Admin

![](_page_14_Figure_3.jpeg)

Gambar 2.13 Rancangan Output Laporan Admin

2.7.2 Rancangan Output Laporan Member

![](_page_14_Picture_372.jpeg)

Gambar 2.14 Rancangan Output Laporan Member

### 2.7.3 Rancangan Output Laporan Pelanggan

![](_page_14_Picture_373.jpeg)

Gambar 2.15 Rancangan Output Laporan Pelanggan

### 2.7.4 Rancangan Output Laporan Pelanggan Berdasarkan Status

![](_page_14_Picture_374.jpeg)

Gambar 2.16 Rancangan Output Laporan Pelanggan Berdasarkan Status

### 2.7.5 Rancangan Output Laporan Pelanggan Berdasarkan Paket

![](_page_14_Picture_375.jpeg)

Gambar 2.17 Rancangan Output Laporan Pelanggan Berdasarkan Paket

![](_page_15_Picture_311.jpeg)

![](_page_15_Picture_312.jpeg)

Gambar 2.18 Rancangan Output Laporan Pelanggan Yang Kadaluarsa

2.7.7 Rancangan Output Laporan Transfer Per Periode

![](_page_15_Picture_313.jpeg)

Gambar 2.19 Rancangan Output Laporan Transfer Per Periode

2.7.8 Rancangan Output Laporan Paket Koran

![](_page_15_Picture_314.jpeg)

Gambar 2.20 Rancangan Output Laporan Paket Koran

2.7.9 Rancangan Output Laporan Koran

![](_page_15_Picture_315.jpeg)

Gambar 2.21 Rancangan Output Laporan Koran

2.7.10 Rancangan Output Laporan Bonus

![](_page_15_Picture_316.jpeg)

Gambar 2.22 Rancangan Output Laporan Bonus

2.7.11 Rancangan Output Laporan Sample

![](_page_15_Picture_317.jpeg)

Gambar 2.23 Rancangan Output Laporan Sample